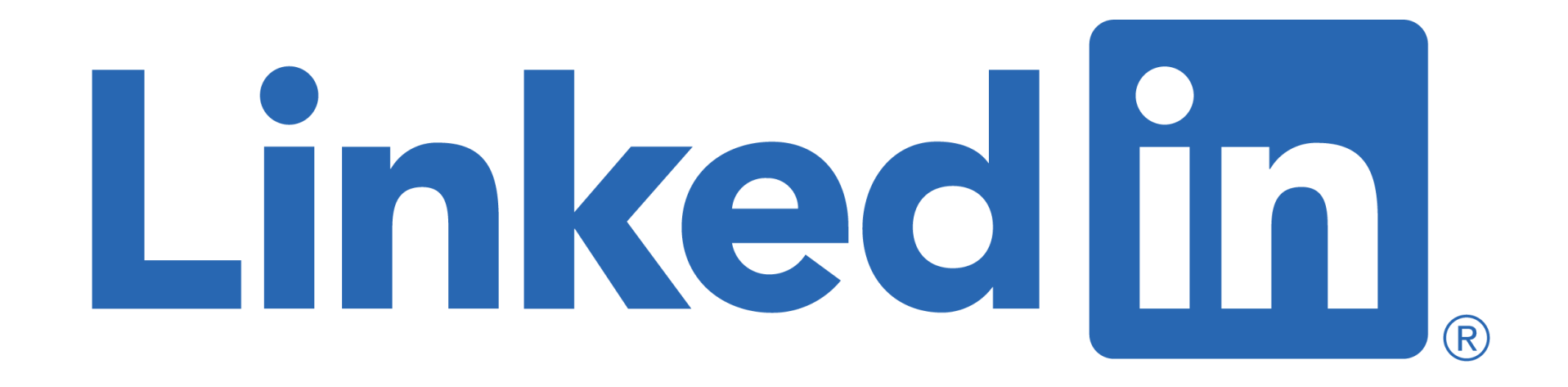

#### **5 Things Every Career Practitioner In Schools Needs To Know**

**Sue Ellson BBus MPC CDAA ASA WV SPN**

Independent LinkedIn Specialist, Author, Educator, Practitioner, Consultant 20 October 2022 <https://staloysius.zoom.us/j/87369091895>

**[sueellson@sueellson.com](mailto:sueellson@sueellson.com)**

**<https://www.linkedin.com/in/sueellson>**

#### **Welcome**

✔ 5 things every career practitioner in schools needs to know

✔ Extra resources

✔ How to Connect

✔ How to say Thank You

(**please have the LinkedIn App ready on your phone**)

Here to give you awesome value and proactive action items!

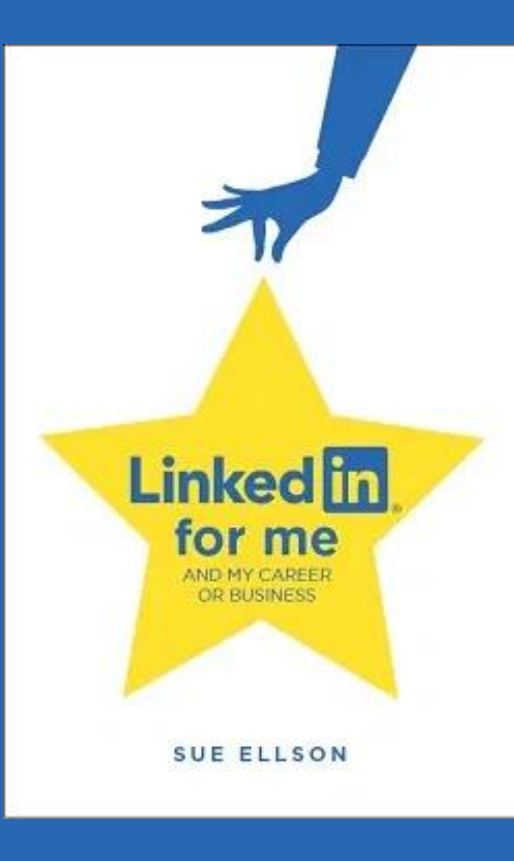

## **Special Gift – Free Downloads**

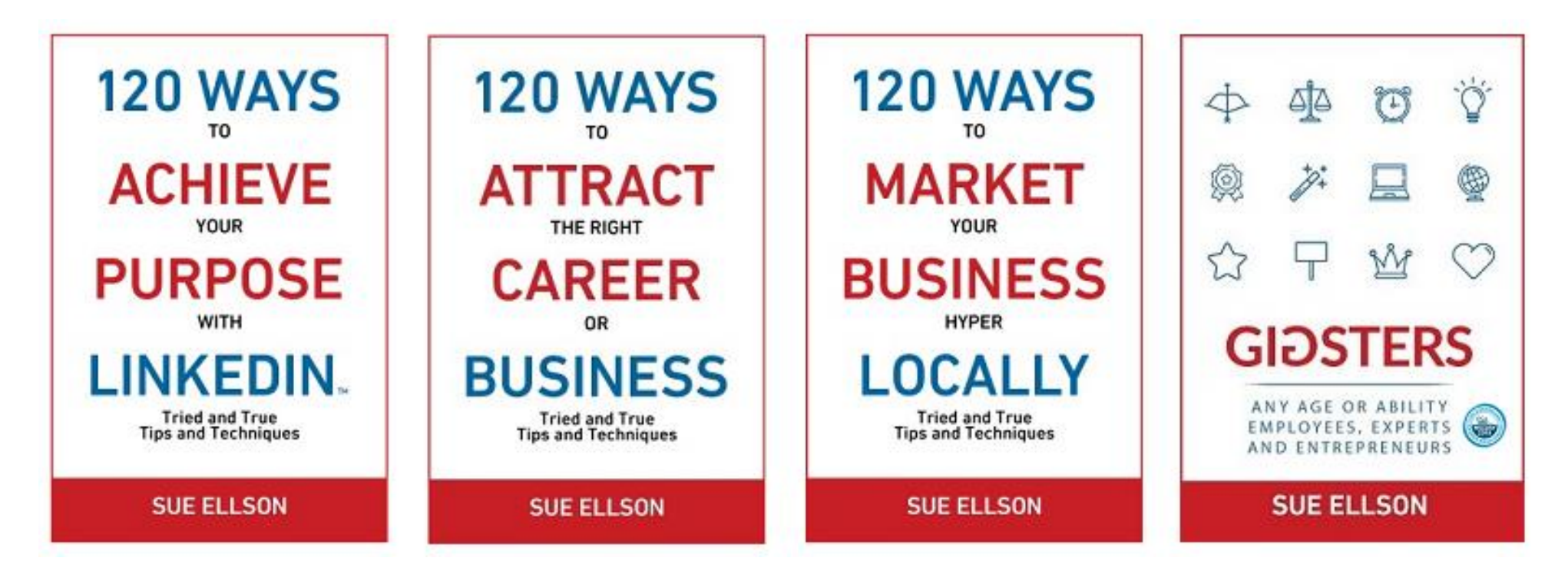

- ✔ latest offer <https://sueellson.com/latest-offer>
- usernames and passwords spreadsheet
- LinkedIn statistics and backup spreadsheet
- social media statistics spreadsheet
- my first four books downloadable from ResearchGate

✔ how can you say thank you? <https://www.linkedin.com/pulse/sorry-we-dont-have-budget-sue-ellson-1c> 33

## **Follow / Subscribe to Sue Ellson Online**

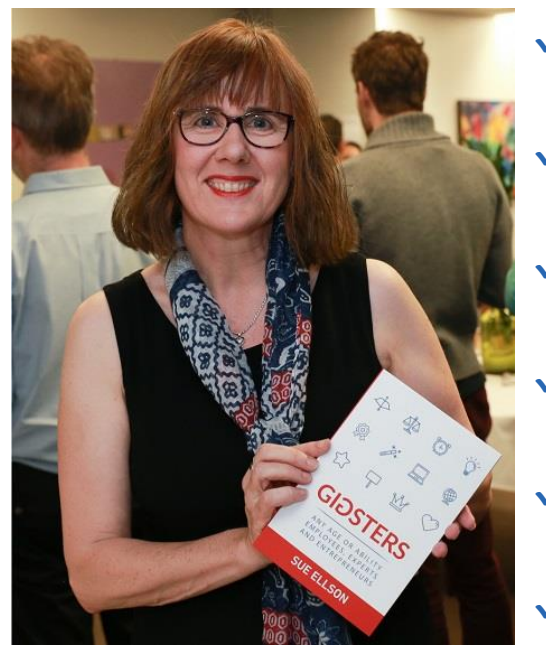

- ✔ LinkedIn Profile<https://www.linkedin.com/in/sueellson> (23,072 Connections, 25,715 Followers)
- ✔ LinkedIn Page<https://www.linkedin.com/company/sue-ellson> (579 Followers)
- ✔ Facebook <https://www.facebook.com/sueellson2> (147 Followers)
- ✔ Twitter<https://twitter.com/sueellson> (406 Followers)
- ✔ Instagram<https://www.instagram.com/sueellson> (mostly poems) (332 Followers)
- ✔ YouTube [https://www.youtube.com/c/Sueellson2?sub\\_confirmation=1](https://www.youtube.com/c/Sueellson2?sub_confirmation=1) (103 Subscribers)
- ✔ TikTok <https://www.tiktok.com/@sueellson> (17 Followers)
- ◆ Sue Ellson Shares LinkedIn Newsletter (4,649 Subscribers) <https://www.linkedin.com/newsletters/sue-ellson-shares-6869552819440099328>
- ✔ Sue Ellson Email Newsletter (1,846 Subscribers) <http://eepurl.com/hjxQkP>

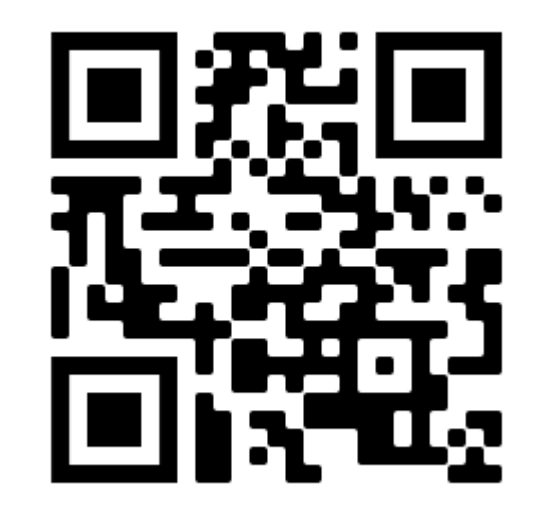

### **Fast Facts – more at sueellson.com**

#### Sue Ellson is a Member of

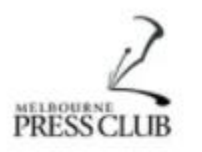

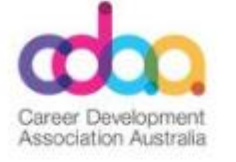

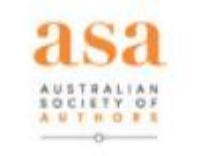

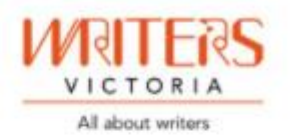

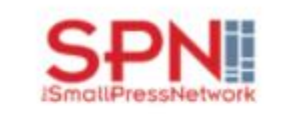

Sue Ellson is the Founder of

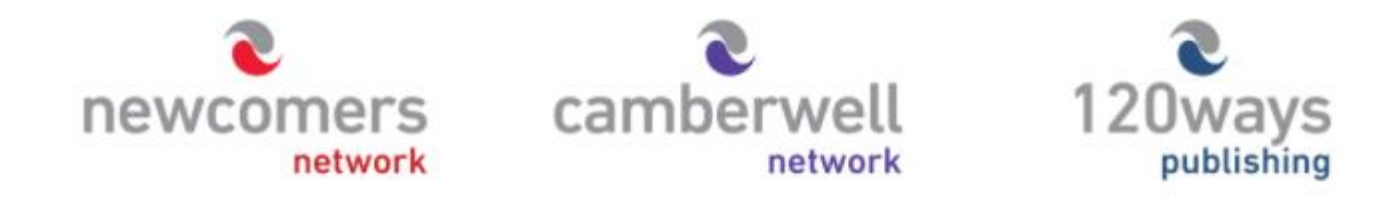

<https://sueellson.com/about> <https://sueellson.com/clients>

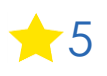

## **1. Update Your Own LinkedIn Profile**

✔ update your own LinkedIn Profile need to provide an example to students

✔ ensure that the Principal and senior leadership team have good quality LinkedIn Profiles

✔ ensure that the School has a 'University' page not a 'Company' page – this can be created at'

<https://www.linkedin.com/company/setup/new>

(Educational Institution) or changed to a 'School' Page at

<https://www.linkedin.com/help/linkedin/ask/CP-primary>

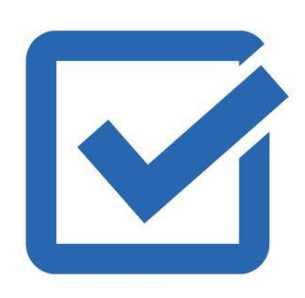

## **2. Clarify Your Statistics**

✔ number of Followers, Employees and Alumni – real time record collected at least every six months

✔ **from now on** ensure that 80% of year 11 Students list your School in the Education section of their LinkedIn Profile

√ review value of having a LinkedIn Group – hard to get people to join or receive updates – Toorak College Empower Network <https://www.linkedin.com/groups/13649867>

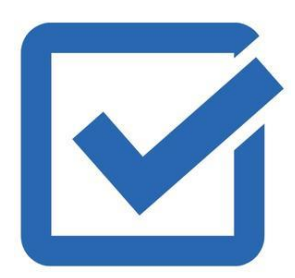

## **3. Liaise With Others**

✔ too often Marketing, Communications, Website, Careers etc do not communicate and share stories suitable for social media

✔ always take LOTS of photos to avoid 'shut eye shots'

✔ provide details and use photos that 'tell a story' on their own – provide details for sponsors, names of people to @mention and possible #hashtags as well

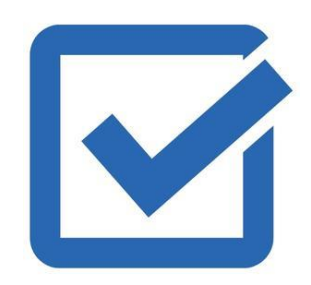

## **4. Student LinkedIn Profile Essentials**

✔ Edit Public Profile URL – and add to the School Database <https://www.linkedin.com/public-profile/settings>

✔ Select Your School in the Education Section – and if possible, include a description of the school, Established in XXXX, XYZ School…. and link. Also provide a video link for the Media section

√ Encourage them to complete it in full – work experience, voluntary experience, awards (with descriptions) etc

✔ Encourage them to start networking and connect with as many people and companies as possible

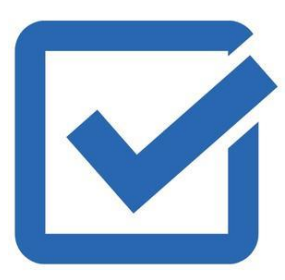

## **5. General LinkedIn Strategies**

✔ Engage with aligned content – Like Posts and add lengthy Comments

✔ Use it as a Research Tool – to find and connect internationally

✔ Use the Mobile App Features – Video Intro, Voice Intro, Highlighted link – connect using the Scan Code

✔ Goal is to consider it as a 'version number' created to attract aligned opportunities and adjust as needed as well as a branding tool

◆ Pre-cursor to yourname.com website

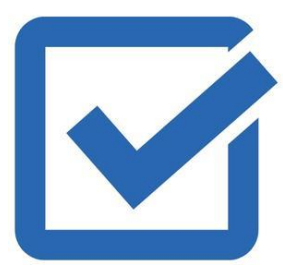

## **Extra Resources**

[https://sueellson.com/blog/linkedin-for-students-and-future-graduates](https://herbusiness.com/blog/top-20-linkedin-techniques-businesswomen-part-1)

[https://sueellson.com/blog/linkedin-for-schools-colleges-and-universities](https://herbusiness.com/blog/top-20-linkedin-techniques-businesswomen-part-1)

[https://www.linkedin.com/pulse/tough-love-unemployed-job-seekers-under-30-years-age-sue-ellson](https://herbusiness.com/blog/top-20-linkedin-techniques-businesswomen-part-1)

[https://www.linkedin.com/pulse/multiple-job-search-strategies-work-sue-ellson](https://herbusiness.com/blog/top-20-linkedin-techniques-businesswomen-part-1)

<https://www.linkedin.com/pulse/how-help-someone-career-when-wont-listen-your-advice-sue-ellson>

<https://www.linkedin.com/pulse/linkedin-women-sue-ellson>

**Other LinkedIn Insights Webinar Slides and Recordings**  <https://sueellson.com/presentations/free-linkedin-insight-online-webinars-and-recordings>

<https://sueellson.com/blog/linkedin-for-business-coaches-and-career-specialists>

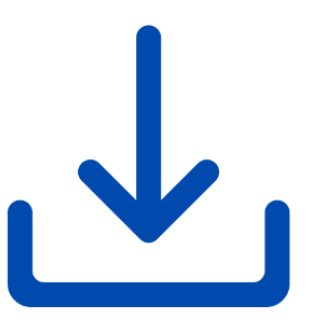

#### **Connect With Me Now**

**Add Connections** – everyone you meet from now on and match it to your phone and other VIP contact lists – don't choose Connect or Follow, choose the three dots … and Personalise the invite with a message about where you have met.

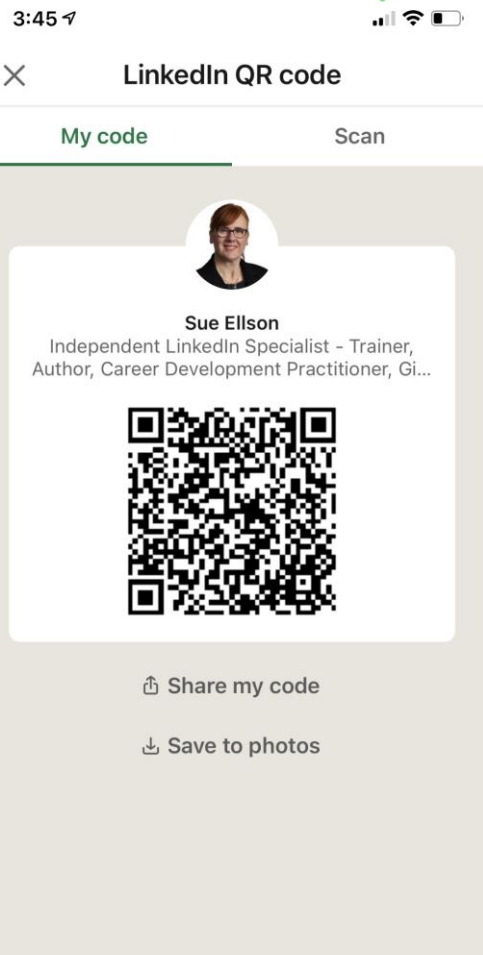

### **Connect with me on LinkedIn – part 1**

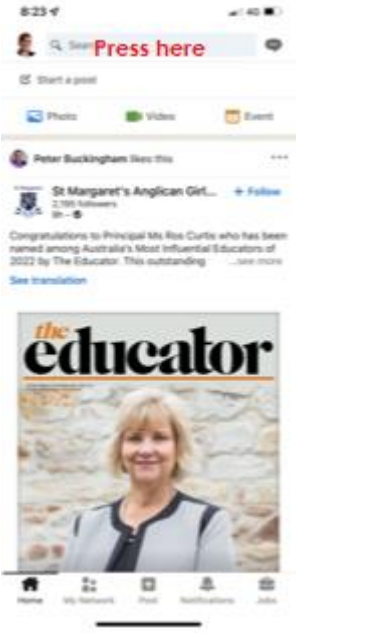

1. Open LinkedIn App and press in Search Box

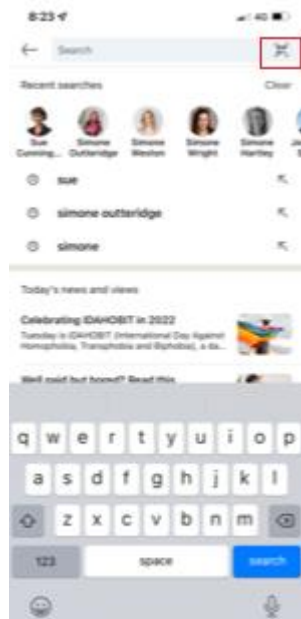

2. Press dots on top right hand side of screen

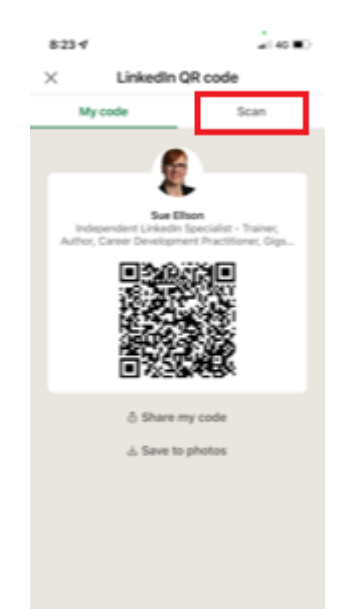

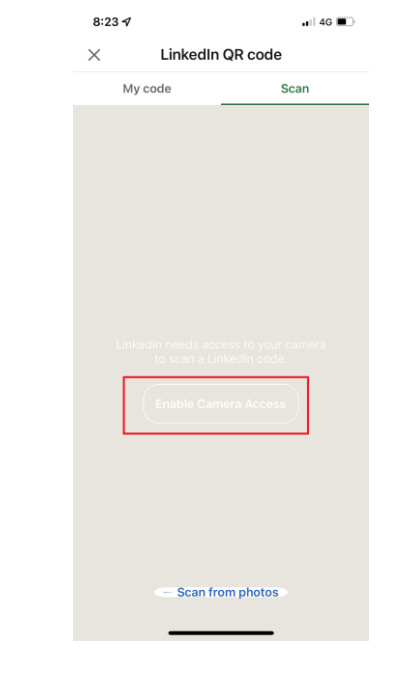

3. Press Scan 4. Press **Enable Camera** Access

5. Select Settings on your Phone

 $8:24 \, 7$ 

My code

 $n||$  4G  $\blacksquare$ 

Scan

Settings

LinkedIn QR code

**Enable Camera Access** Go to settings to enable camera access.

**Scan from photos** 

Cancel

6. In LinkedIn Settings, turn on Camera

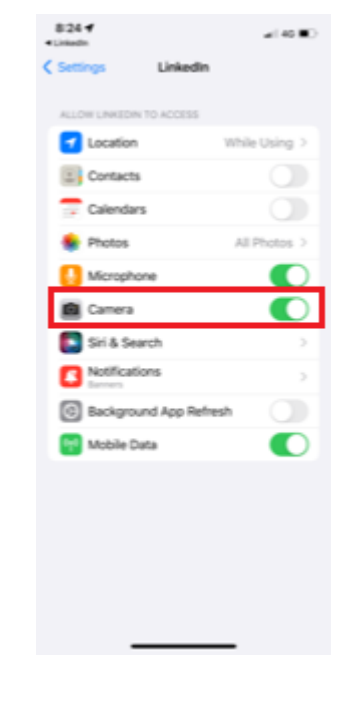

## **Connect with me on LinkedIn – part 2**

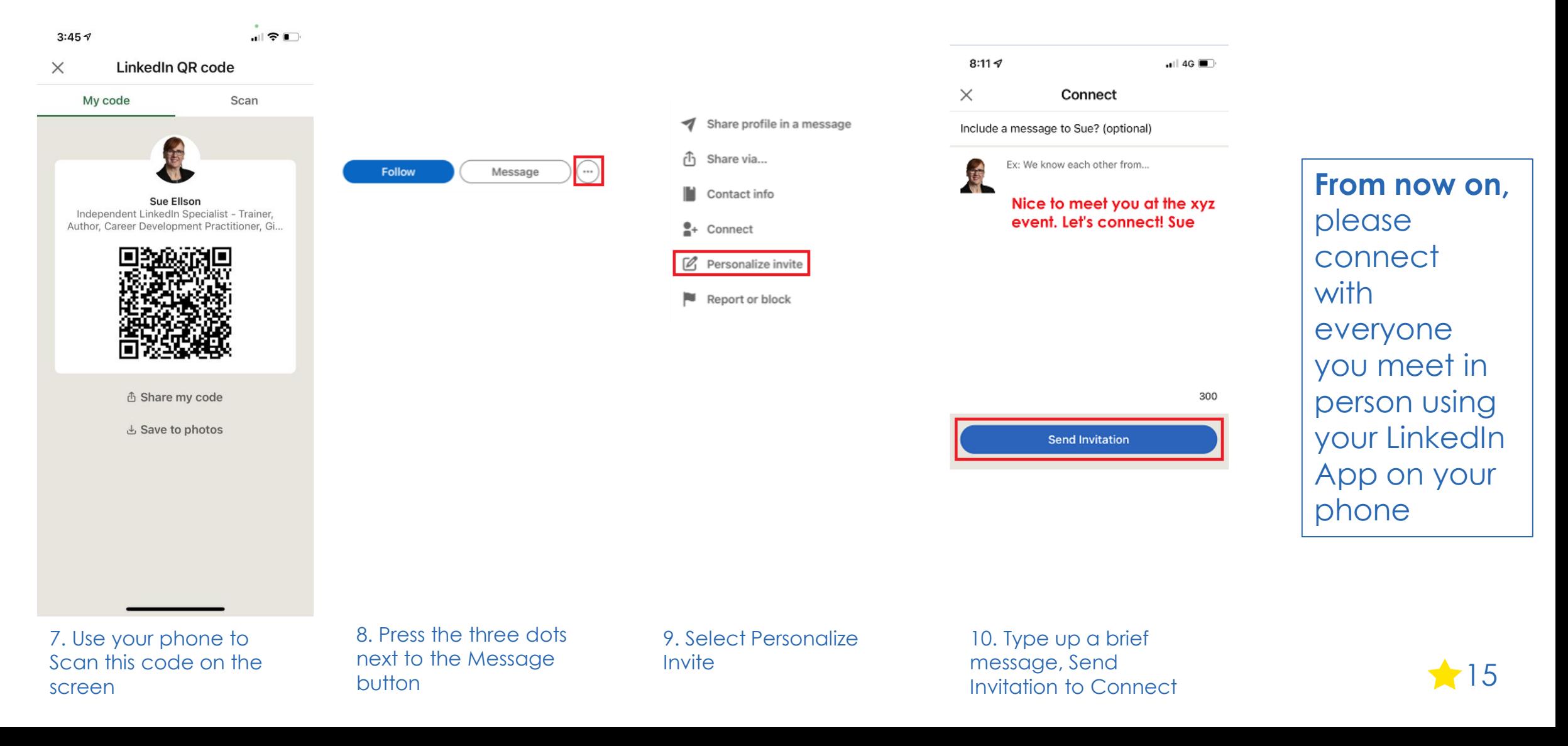

# **How to say thank you**

✔ **Connect on LinkedIn and endorse Skills or write a Recommendation** <https://www.linkedin.com/in/sueellson>

✔ **Write a Review at** <https://g.page/sue-ellson-author/review> (122 Google Reviews) or <https://sueellson.com/reviews>

✔ **Follow Sue Ellson's Socials or Contact directly** <https://sueellson.com/contact>

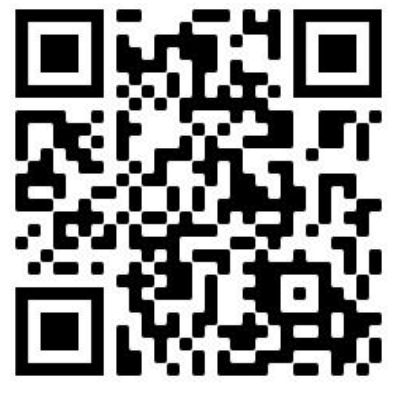

Google Review

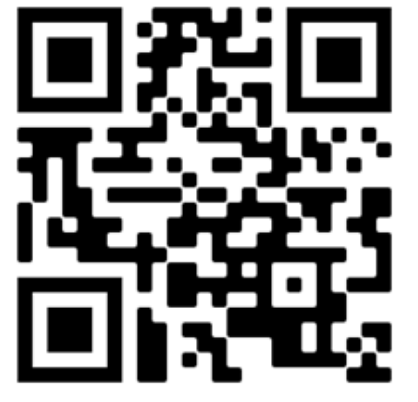

Follow Socials / Contact